## **Практичне заняття №4**

## **Побудова 3D-моделі деталі типу «Пружина» в системі твердотільного моделювання**

Ціль роботи – побудувати 3D-модель деталі в CAD системі за вибором студента (можливі системи – Solidworks, Аскон-Компас, Autodesk Inventor або будь-якій іншій).

## **Хід роботи**

1. Ознайомитись з методом створення 3D-моделей пружин стиску за посиланням.

https://www.youtube.com/watch?v=iNISi7-SHgs

2. Побудувати 3D-моделі деталі типу «Пружина» (рис.1) за варіантом, який відповідає порядковому номеру у наведеній таблиці 1.

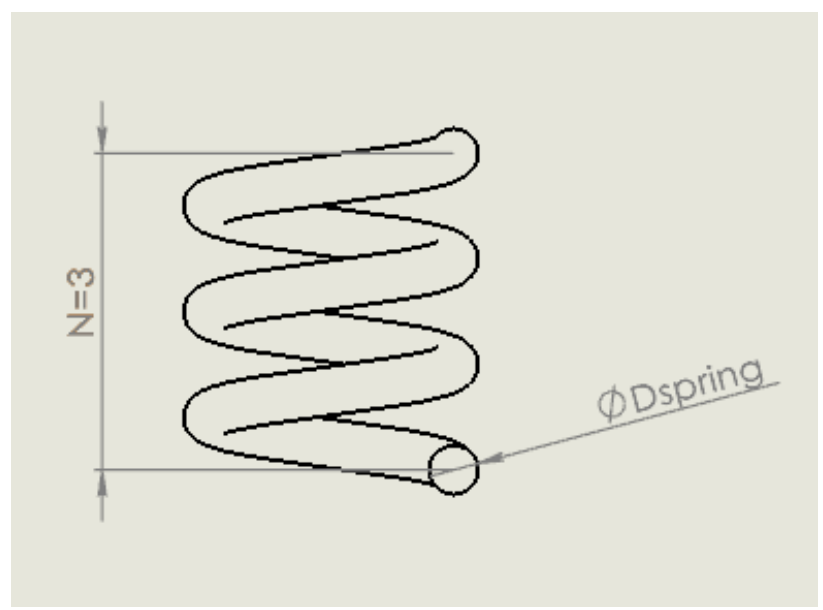

Рис.1. Пружина стиску

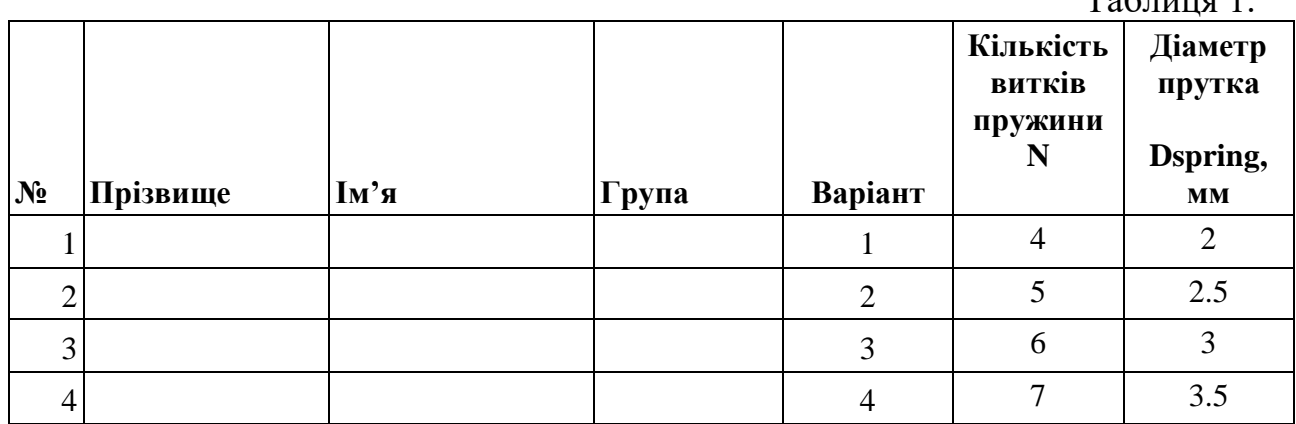

 $T_2$ блица 1

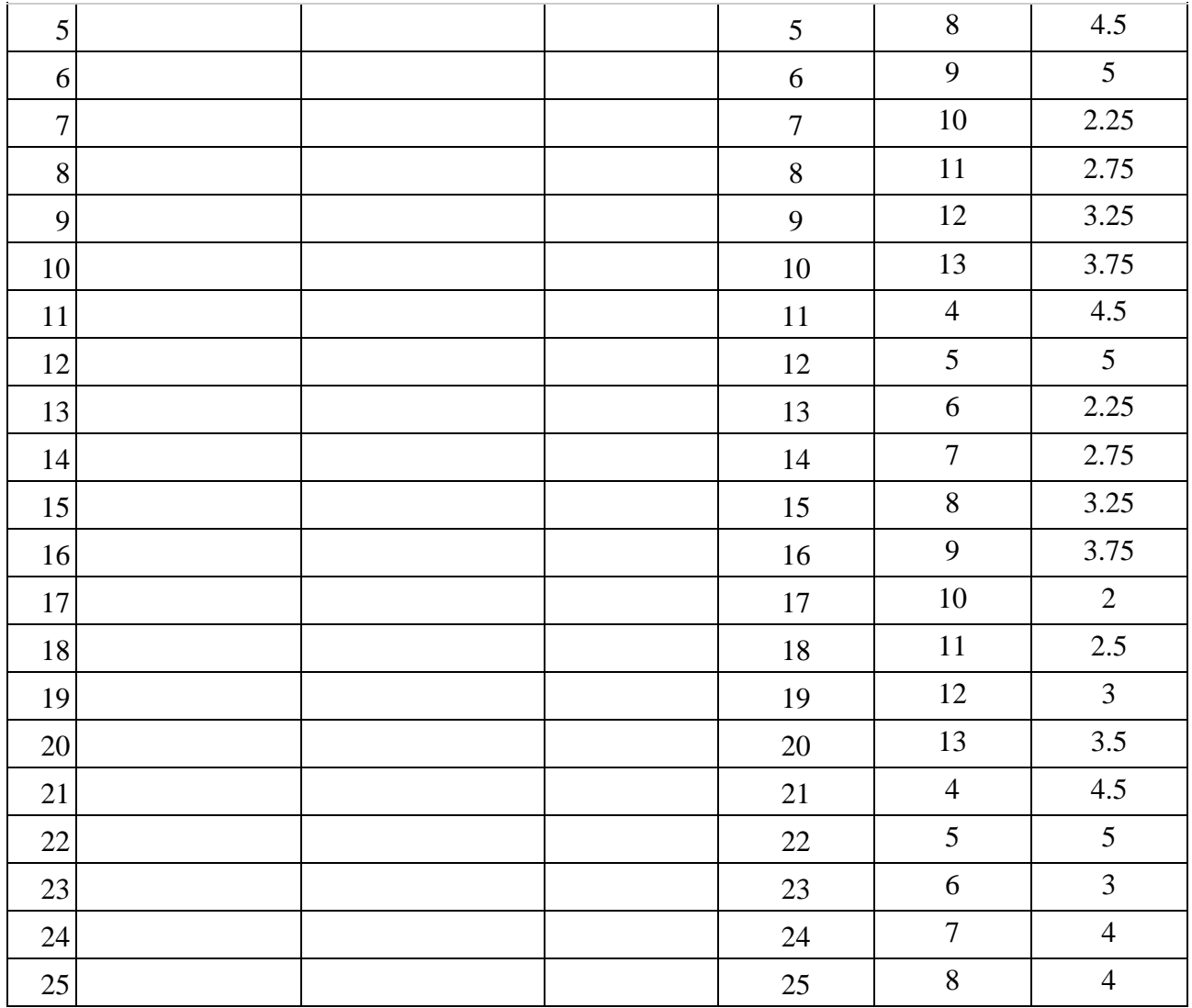

Скріншот зображення моделі включити в звіт по роботі